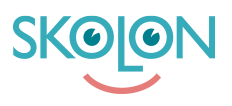

[Knowledgebase](https://support.skolon.uk/en-GB/kb) > [Functions in Skolon](https://support.skolon.uk/en-GB/kb/functions-in-skolon) > [My collection](https://support.skolon.uk/en-GB/kb/my-collection) > [Sort and/or remove tools in your](https://support.skolon.uk/en-GB/kb/articles/sort-and-or-remove-tools-in-your-collection) [collection](https://support.skolon.uk/en-GB/kb/articles/sort-and-or-remove-tools-in-your-collection)

## Sort and/or remove tools in your collection

Noah Kapteijn - 2023-10-19 - [My collection](https://support.skolon.uk/en-GB/kb/my-collection)

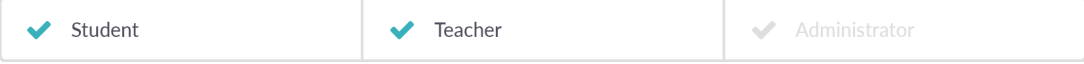

Do you want better order in your tools in your collection? Or maybe remove a tool?

You can easily **sort your tools** by simply **grabbing and moving them** with the mouse. Place the tool where you want it to be. If you put the tool over another, you can also create a folder, where both tools end up.

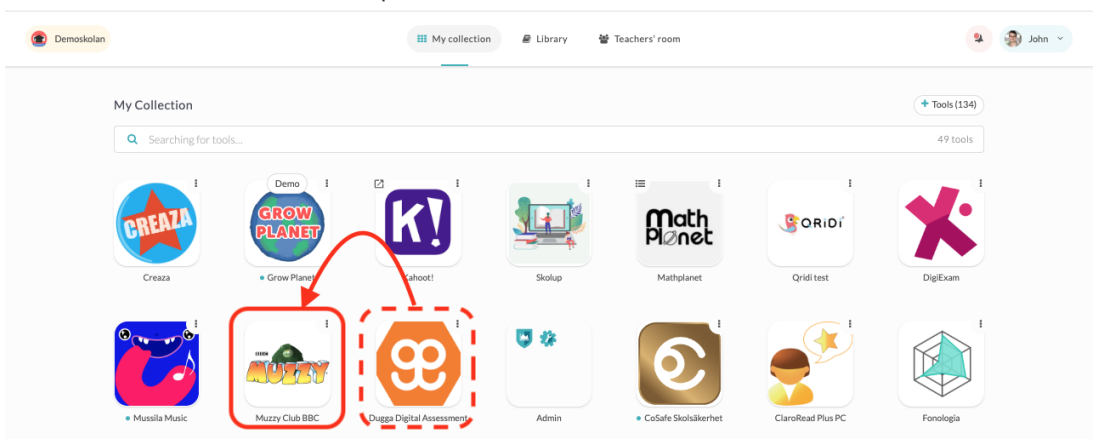

If you want to **remove a tool** from your collection, do so by right-clicking on the tool and selecting **Delete** from the list that appears.

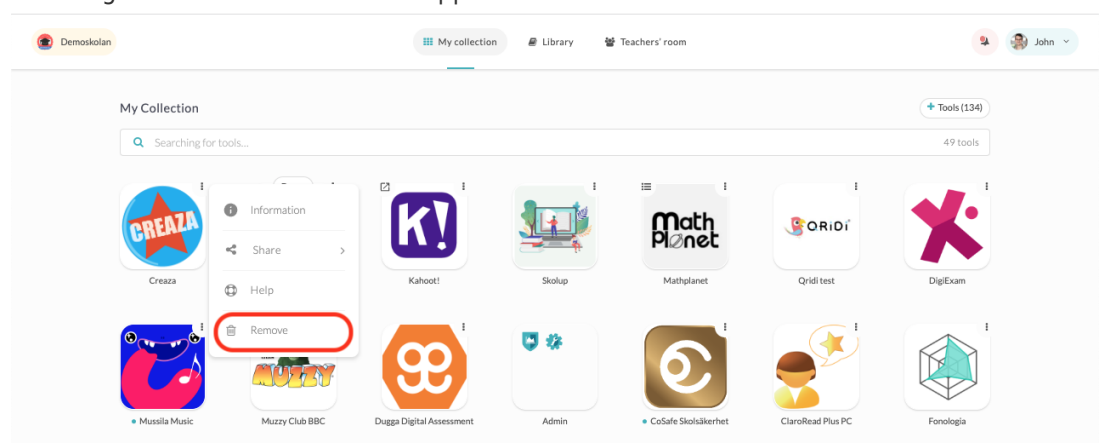

**Want to undo/changed your mind**? Tools that you have removed but still have access to will end up in their own group at the top of your collection. This allows you to easily add tools you once removed.

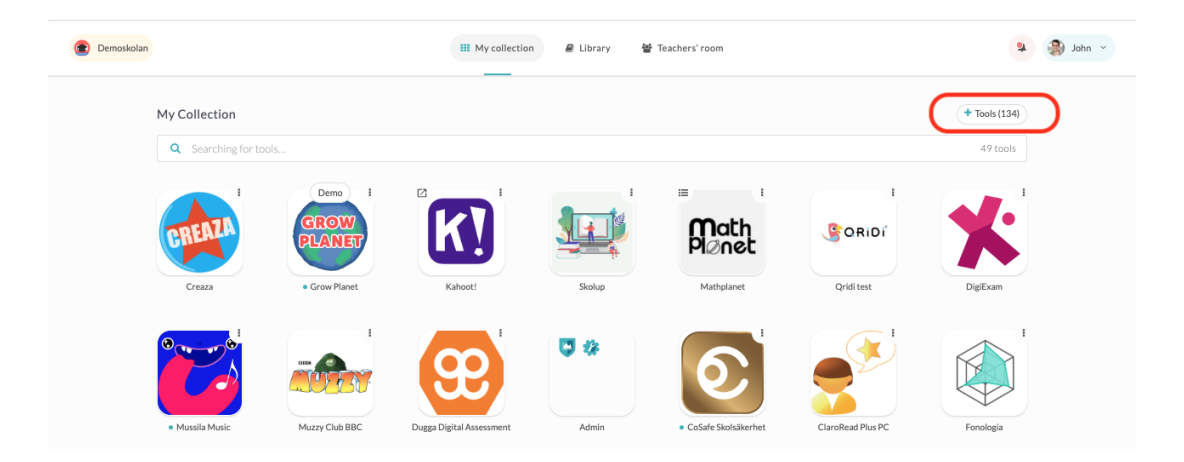